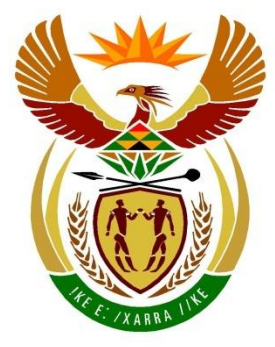

# basic education

Department: **Basic Education REPUBLIC OF SOUTH AFRICA** 

## **SENIOR CERTIFICATE EXAMINATIONS/ NATIONAL SENIOR CERTIFICATE EXAMINATIONS**

# **COMPUTER APPLICATIONS TECHNOLOGY P1**

**2019**

**MARKS: 180**

**TIME: 3 hours**

**This question paper consists of 16 pages, an HTML tag sheet, an input mask character sheet and a separate information sheet.**

*Copyright reserved Please turn over*

#### **INSTRUCTIONS AND INFORMATION**

- 1. Owing to the nature of this practical examination, it is important to note that, even if you complete the examination early, you will NOT be permitted to leave the examination room until all the administrative functions associated with the examination have been finalised. During the examination, normal rules regarding leaving the examination room apply.
- 2. If you are working on the network, or the data files have been preloaded, you must follow the instructions provided by the invigilator/teacher. Alternatively, the invigilator will give you a CD/DVD/flash drive containing all the files needed for the examination. If a CD/DVD/flash drive has been issued to you, you must write your examination number and centre number on the CD/DVD/flash drive.
- 3. At the end of the examination, you must hand in the CD/DVD/flash drive given to you by the invigilator with ALL your answer files saved onto the CD/DVD/flash drive, OR you should make sure that ALL the answer files are saved on the network/computer as explained to you by the invigilator/teacher.
- 4. Make absolutely sure that ALL files can be read. Do NOT save unnecessary files/folders and **do NOT hand in duplicate answer files/folders. Do NOT delete any original files that you did not work on.**
- 5. The information sheet that has been provided with the question paper **MUST BE COMPLETED AFTER THE THREE-HOUR EXAMINATION SESSION**. Hand it to the invigilator at the end of the examination.
- 6. A copy of the master files will be available from the invigilator. Should there be any problems with a file, you may request another copy from the invigilator.
- 7. This question paper consists of SEVEN questions. Answer ALL the questions.
- 8. Read through each question before answering or solving the problem. Do NOT do more than is required by the question.
- 9. Ensure that you save each document using the file name given in the question paper. Save your work at regular intervals as a precaution against possible power failures.
- 10. You may NOT use any resource material.
- 11. Accuracy will be taken into account, e.g. if a question requires the answer to be in cell F3 in a spreadsheet, and you enter the answer in cell G4, it will NOT be marked.
- 12. Ensure that the regional settings are set to South Africa and date and time settings, number settings and currency settings are correctly set.
- 13. In all questions involving word processing, you should set the language to English (South Africa). The paper size is assumed to be A4 Portrait, unless instructed otherwise. Use centimetres as the unit of measurement.
- 14. Formulae and/or functions must be used for ALL calculations in questions involving spreadsheets. Use absolute cell references only where necessary to ensure that formulae are correct when you copy them to other cells in a spreadsheet.
	- **NOTE:** All formulae and/or functions should be inserted in such a manner that the correct results will still be obtained even if changes are made to the existing data.
- 15. You may NOT use a word processing program such as Word to answer the HTML question.
- 16. The examination folder/CD/DVD/flash drive that you receive with this question paper contains the files listed below. Ensure that you have all the files before you begin with this examination.

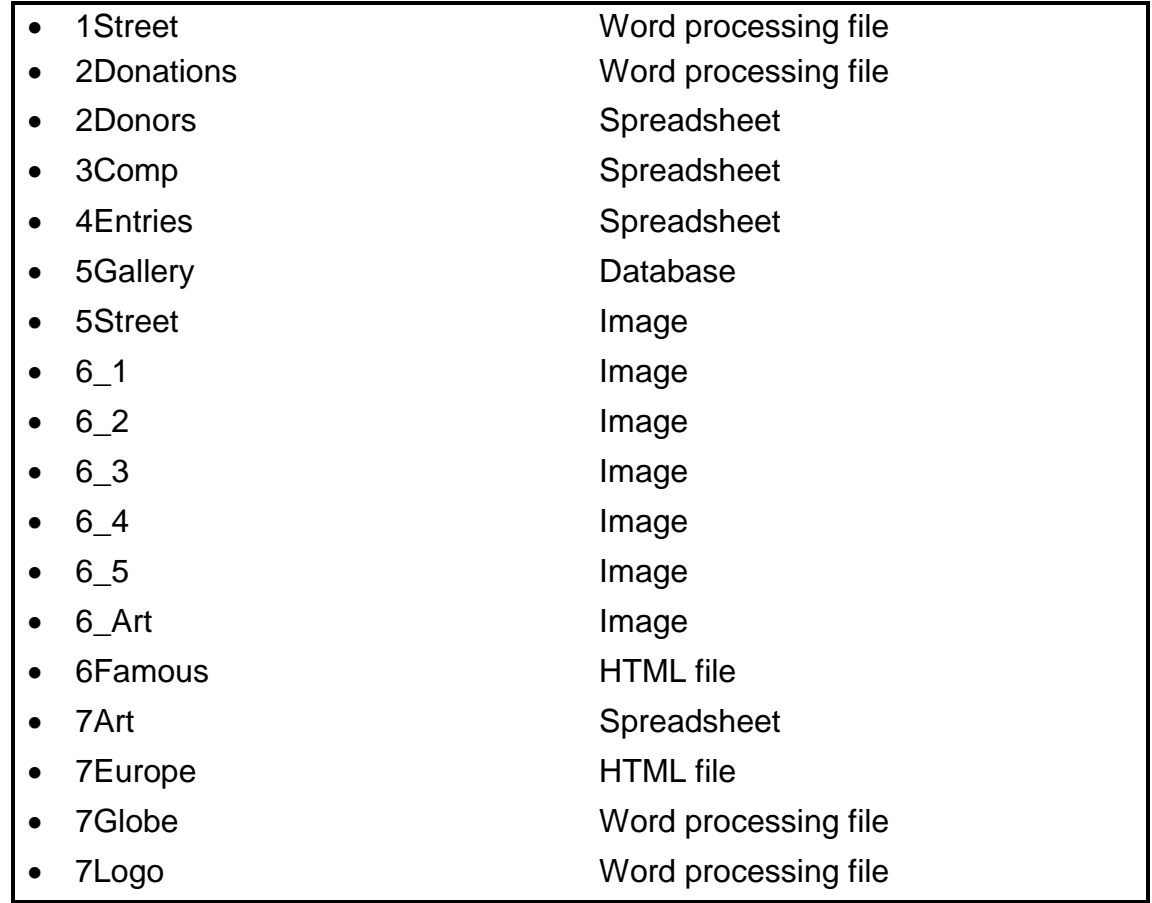

#### **SCENARIO**

The art committee in your neighbourhood wishes to use art to decorate the streets. You were asked to give them information about street art.

#### **QUESTION 1: WORD PROCESSING**

Open the **1Street** word processing document about street art and insert your examination number in the header or footer.

1.1 Make the following changes to the cover page:

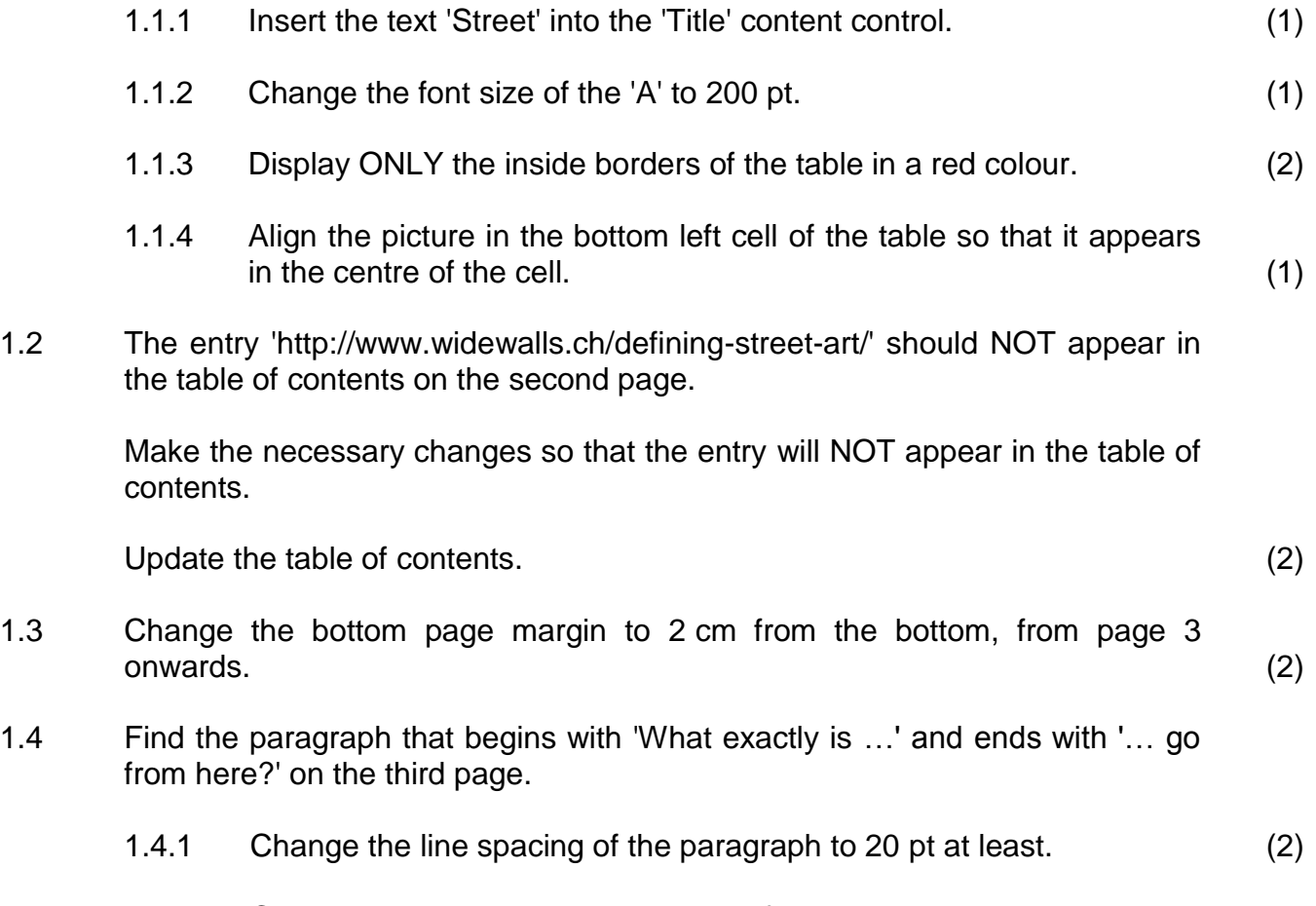

1.4.2 Change the indentation to appear as follows:

#### $1 + 2 + 1 + 3 + 1 + 4 + 1 + 5 + 1 + 6 + 1 + 7 + 1 + 8 + 1 + 9 + 1 + 10 + 1 + 11 + 1 + 12 + 1 + 13 + 1 + 14 + 1$ What exactly is the question we are facing here? How would it be possible to define street art? It could be argued that it is a question for art historians or cultural theorists. However, the first group of thinkers seems to be in need of a temporal distance – there has to  $(2)$

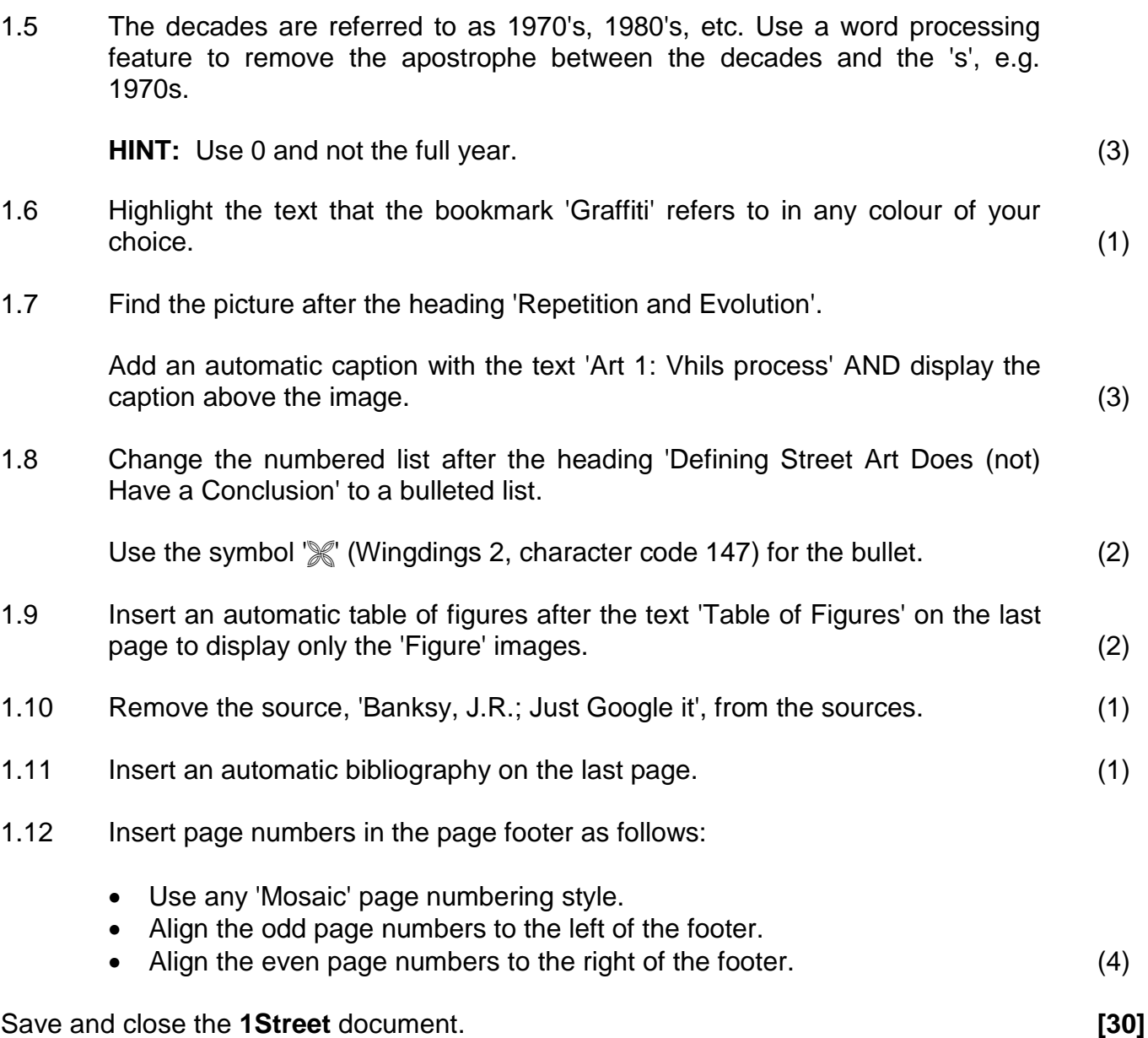

#### **QUESTION 2: WORD PROCESSING**

Open the **2Donations** word processing document that contains information about donations for art created by Banksy, and insert your examination number in the header or footer.

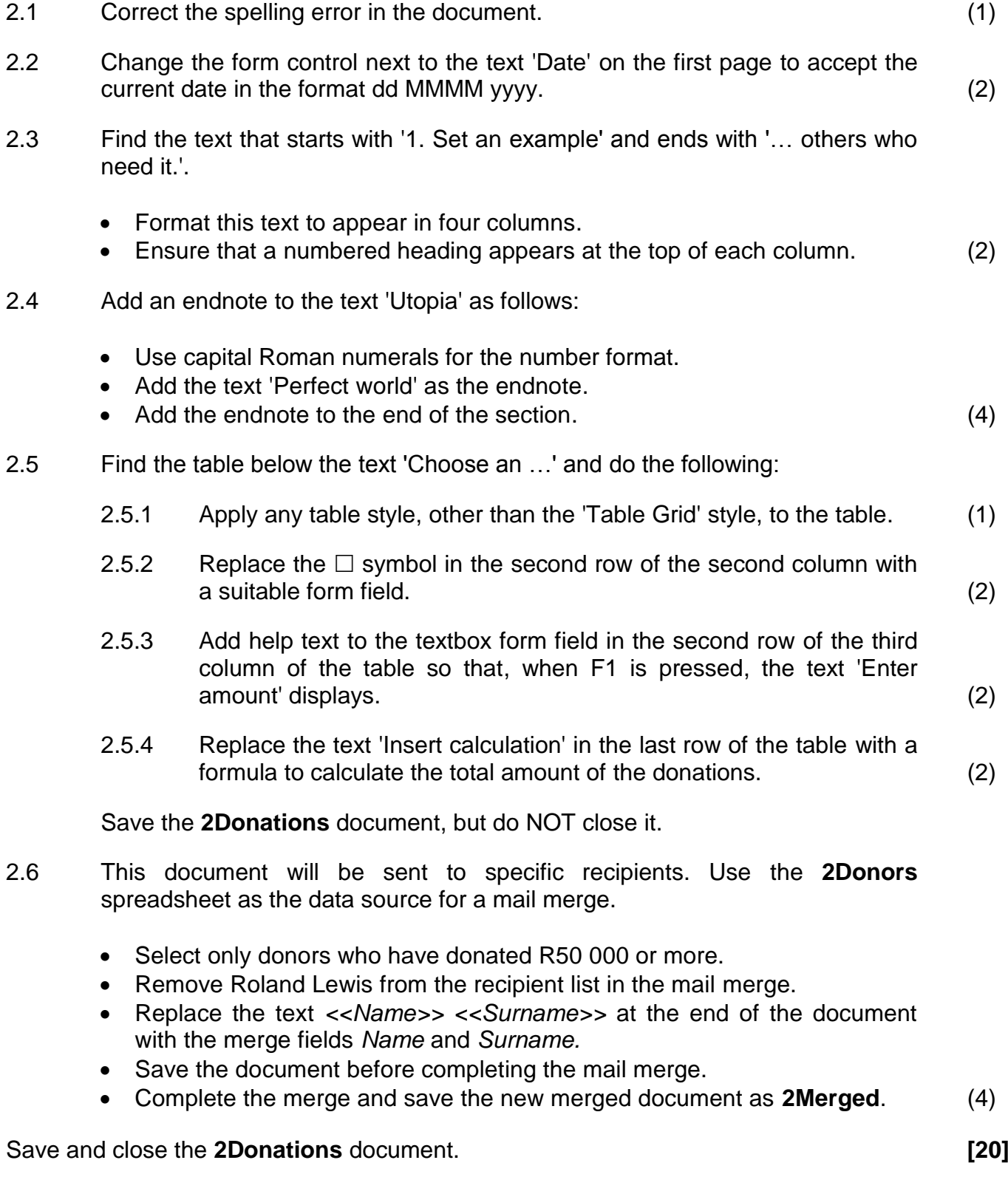

#### **QUESTION 3: SPREADSHEET**

#### **NOTE:**

- Use formulae and/or functions for ALL calculations in the spreadsheet.
- Use absolute cell references ONLY where necessary to ensure that formulae are correct when you copy them to other cells in the same column (copy down).
- Insert formulae and/or functions in such a manner that the correct results will still be obtained, even if changes are made to the existing data.
- Use the allocated area in the spreadsheet, should you need to use building blocks.

You were asked to assist with the administration of the Street Art competition.

Open the **3Comp** spreadsheet.

Work in the **Entries\_Inskrywings** worksheet.

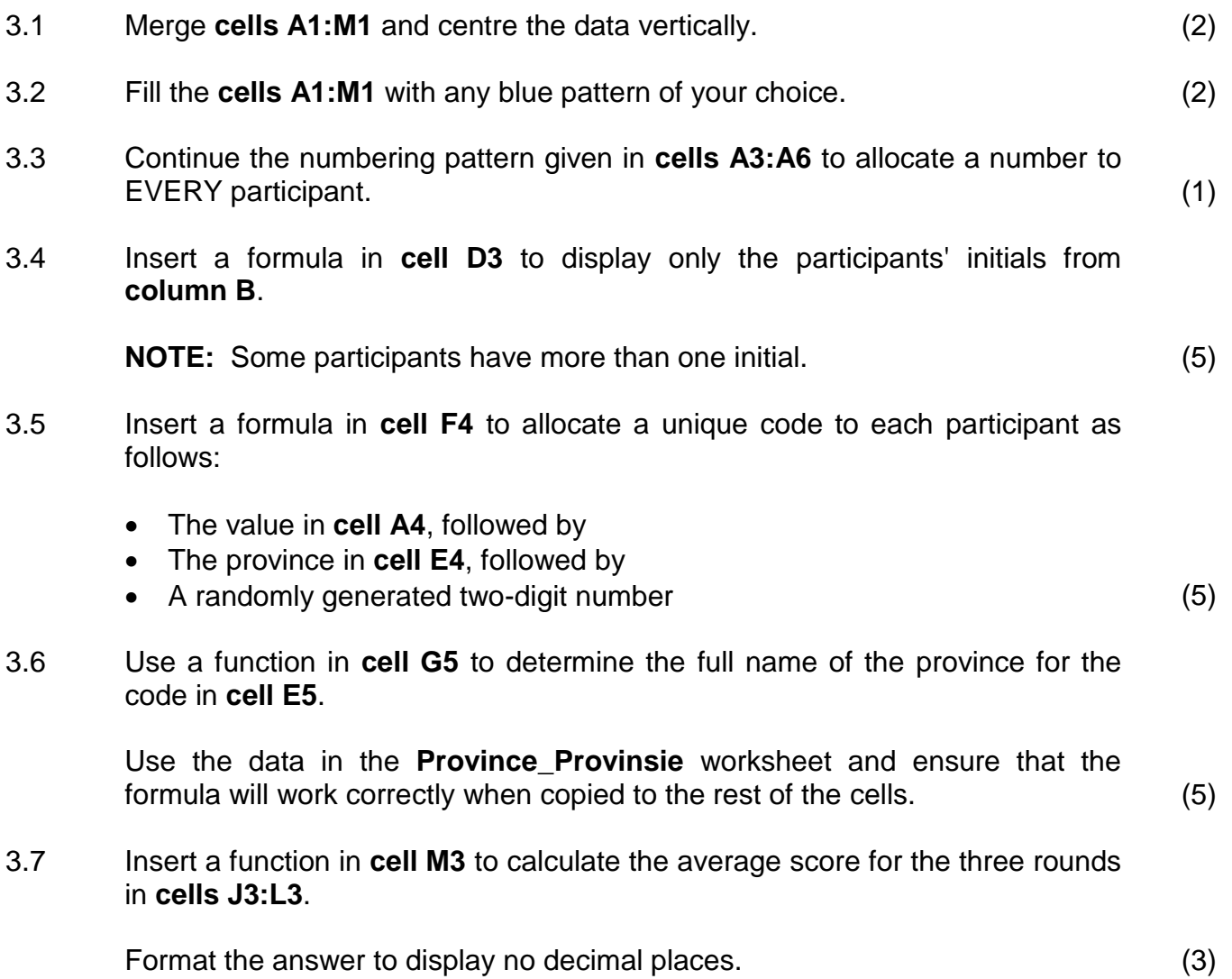

3.8 The winner of the competition will be announced 31 days after the closing date, e.g. if the closing date is 30/07/2019, the announcement will be made on 30/08/2019.

> Determine the date on which the winner will be announced in **cell P2** by using the date in **cell P1** and appropriate DATE functions. (4)

#### Work in the **Subtotal** worksheet.

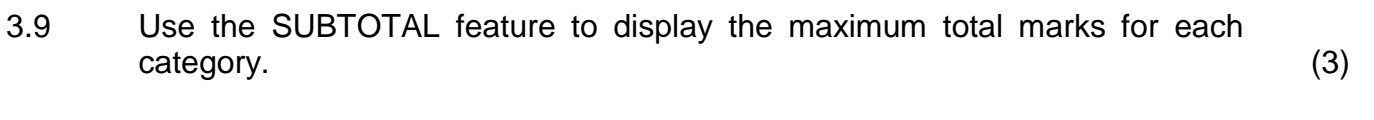

Save and close the **3Comp** spreadsheet. **[30]**

#### **QUESTION 4: SPREADSHEET**

#### **NOTE:**

- Use formulae and/or functions for ALL calculations in the spreadsheet.
- Use absolute cell references ONLY where necessary to ensure that formulae are correct when you copy them to other cells in the same column (copy down).
- Insert formulae and/or functions in such a manner that the correct results will still be obtained, even if changes are made to the existing data.
- Use the allocated area in the spreadsheet, should you need to use building blocks.

The organiser of the competition would like a breakdown of the information of the competition per province.

Open the **4Entries** spreadsheet.

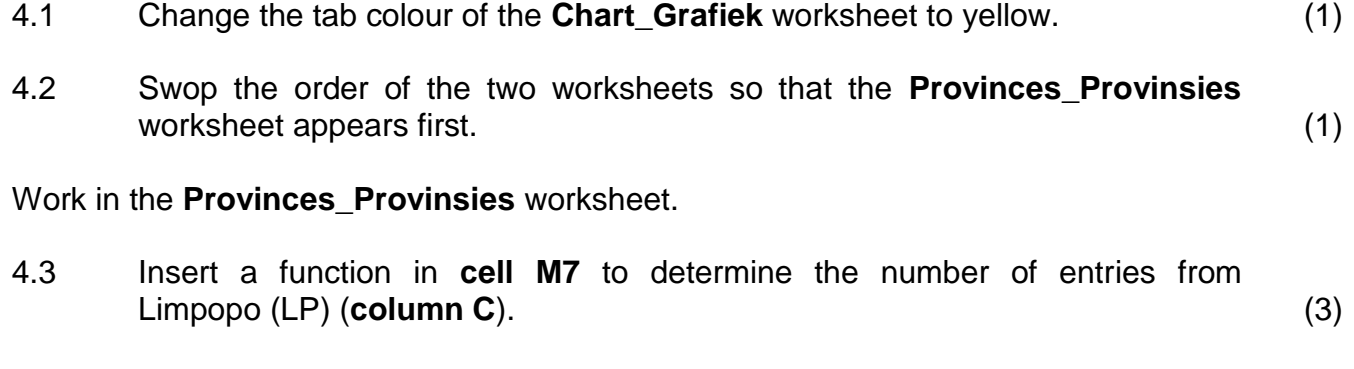

- 4.4 Sort only the data in **cells L3:M11** in descending order according to province. (2)
- 4.5 Use a spreadsheet feature to apply any shading to all the cells that contain dates that appear more than once in **column E**. (2)
- 4.6 Use a formula in **column J** to display the surname of the overall winner who achieved the highest total points (**column I**).

Copy the formula down to the other cells in **column J**. (7)

#### Work in the **Chart\_Grafiek** worksheet.

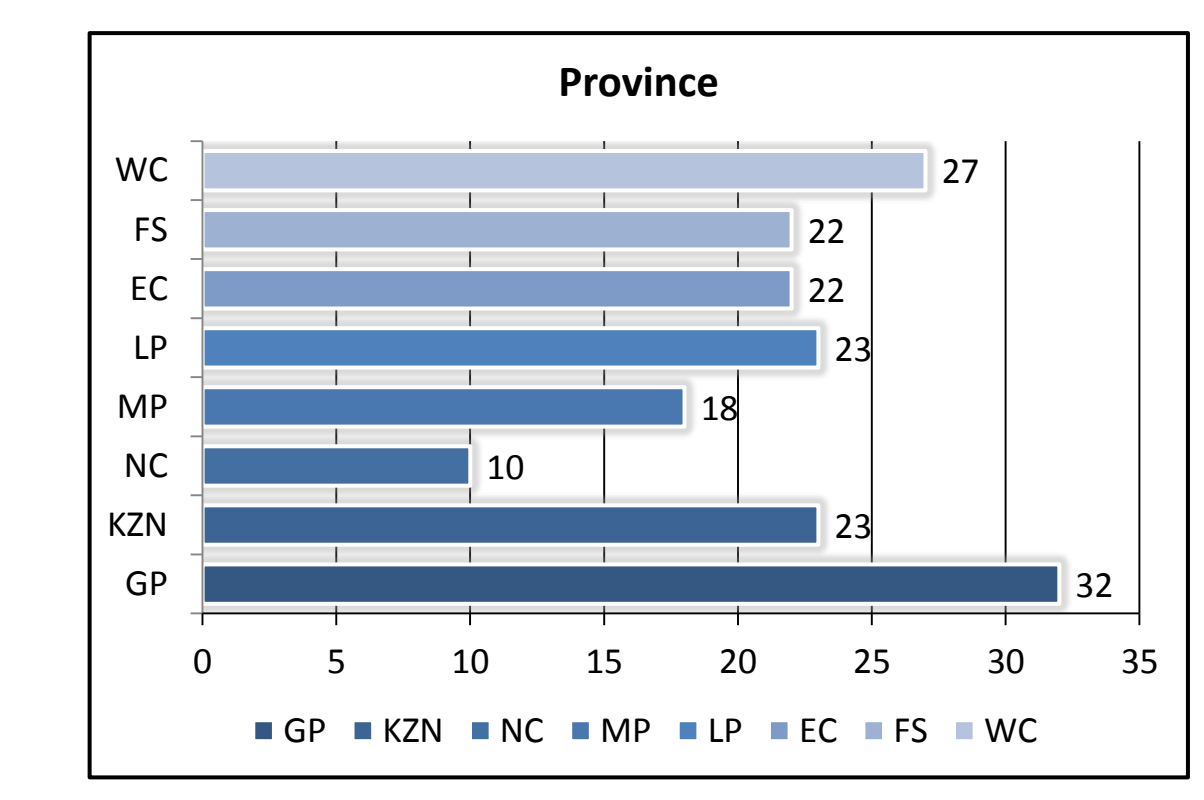

4.7 Change the chart/graph to display similar to the one shown below.

#### **NOTE:**

- Change the chart/graph to a bar chart/graph.
- Remove the data of the province with the least number of entries from the chart/graph. Do NOT remove the data from the spreadsheet.
- Apply any glow effect to the data series.
- Change the gap width to 50%.
- Change the colour of the major vertical gridlines to red. (5)

Save and close the **4Entries** document. **[21]**

*SC/NSC*

#### **QUESTION 5: DATABASE**

Open the **5Gallery** database, which contains details of galleries and exhibits.

- 5.1 Open the **tblExhibit** table in Design View and do the following:
	- 5.1.1 Change the *City* field size to 50. (1)
	- 5.1.2 Change the format of the *GalleryName* field to always display the data in uppercase. (1)
	- 5.1.3 The *PostCode* field should always contain four digits, e.g. 0001, 0235, 1245.

Change the *PostCode* field properties so that it will always accept and display ONLY four digits. (3)

5.1.4 The stock in the gallery should be insured for 25% more than the total value of the stock (*TotalValue*).

> Insert a new field named *'Insure'* with a calculated data type to determine the insured value of the stock.

**NOTE:** Ignore the format of the new field. (5)

Save and close the **tblExhibit** table.

- 5.2 Create a form called **frm5\_2** as follows:
	- Base the form on the **qry5\_2** query.
	- Include all the fields of the query.
	- Change the heading in the form header to 'Street Art'.
	- Insert the **5Street** image found in your examination folder as the background of the form.
	- Sort the data in the form alphabetically according to the *GalleryName* field.

Save and close the **frm5\_2** form. (8)

5.3 Open the **qry5\_3** query in Design View.

Modify the query so that the total stock value of all the galleries in each province is displayed as follows:

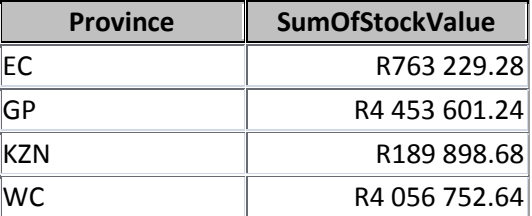

**NOTE:** Do NOT include any records where the province is not indicated.

Save and close the **qry5\_3** query. (3)

- 5.4 Open the **qry5\_4** query in Design View and change the query to display the following information:
	- Display only the *GalleryName* and *NoInStock* fields.
	- Display only street art where the gallery name includes the word 'gallery' AND where the province is unknown.

Save and close the **qry5\_4** query. (7)

5.5 Open the **qry5\_5** query in Design View.

Galleries that have 150 or more items in stock plan to run an exhibition for 30 days.

- Add a calculated field called *End* to determine the date on which the exhibition should end.
- Display only galleries in Johannesburg where there are more than 150 items in stock.
- Display only the galleries where the date on which the exhibition starts is in 2019.

Save and close the **qry5\_5** query. (8)

- 5.6 Open the **rpt5\_6** report in Design View and do the following:
	- Remove the *Province* grouping and any other reference to the *Province* data or label.
	- Insert a function in the textbox in the report footer to display the average value of all the stock in the galleries.

Save and close the **rpt5\_6** report. (4)

Save and close the **5Gallery** database. **[40]**

### **QUESTION 6: WEB DESIGN (HTML)**

A website was created to display the top five street artworks.

Open the incomplete **6Famous** web page in a web browser and also in a text/HTML editor. **You may NOT use a word processing program such as Word to answer the HTML question.**

#### **NOTE:**

- Question numbers are inserted as comments in the coding to show approximately where the answer(s) should be inserted. Do NOT delete these comments.
- An HTML tag sheet has been attached for reference.

Your final web page should appear as shown in the example below.

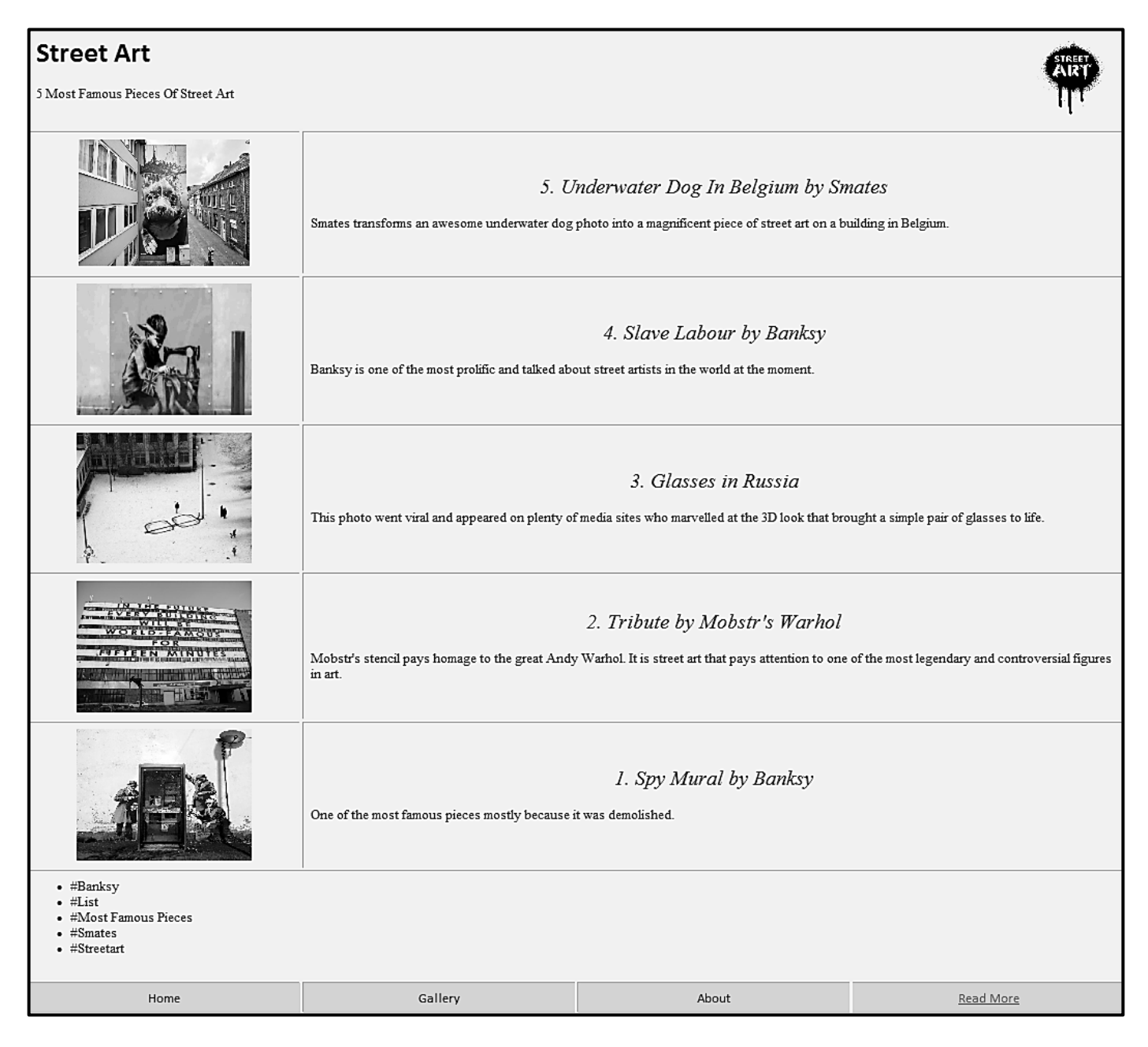

**NOTE:** Use the example on the previous page to guide you in answering these questions.

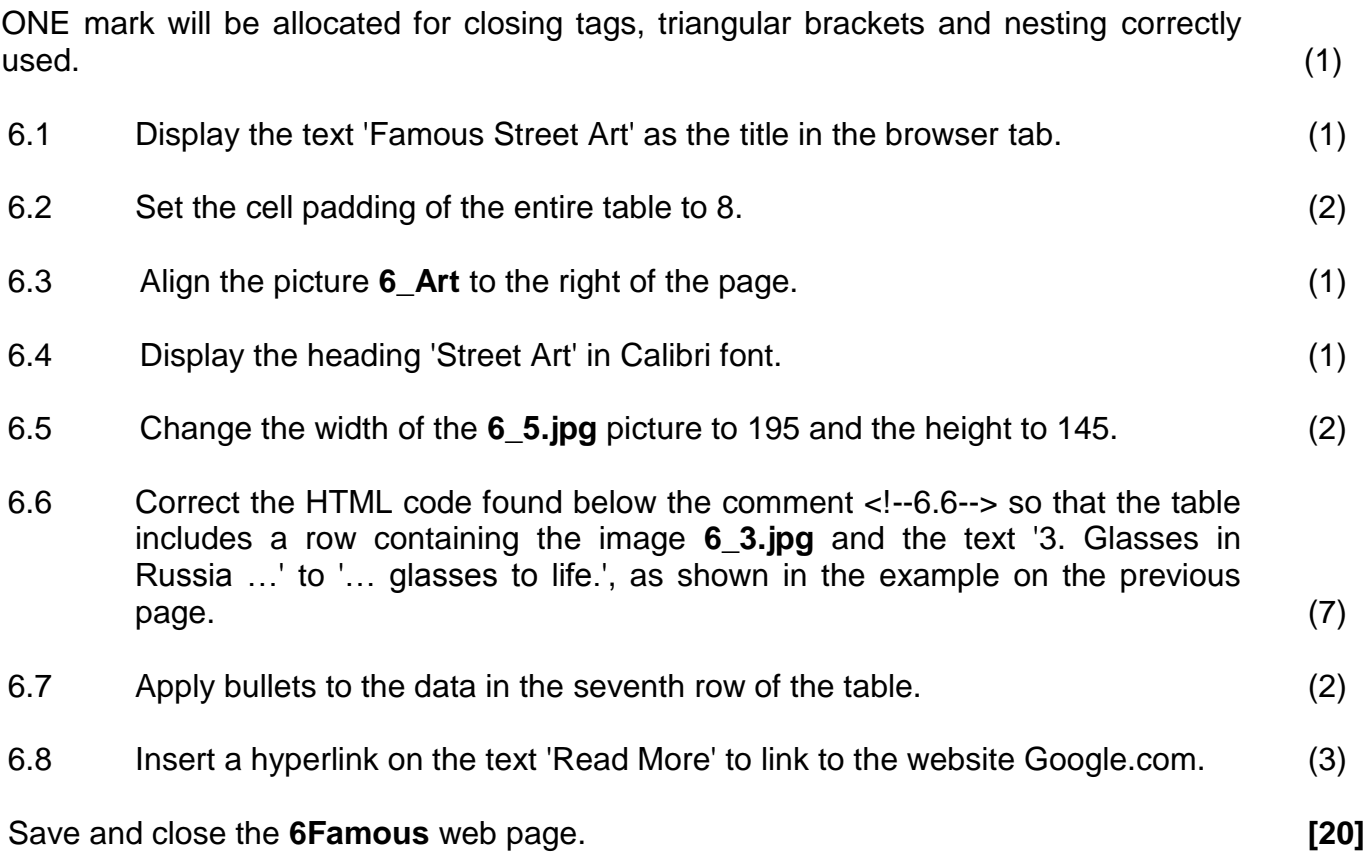

#### **QUESTION 7: GENERAL**

Some documents regarding street art need to be completed.

7.1 Open the **7Logo** document.

Use the images provided in the document to create a logo to appear similar to the one below.

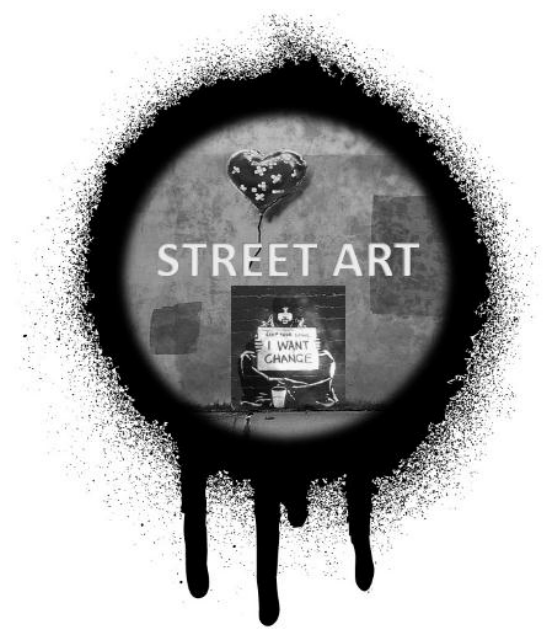

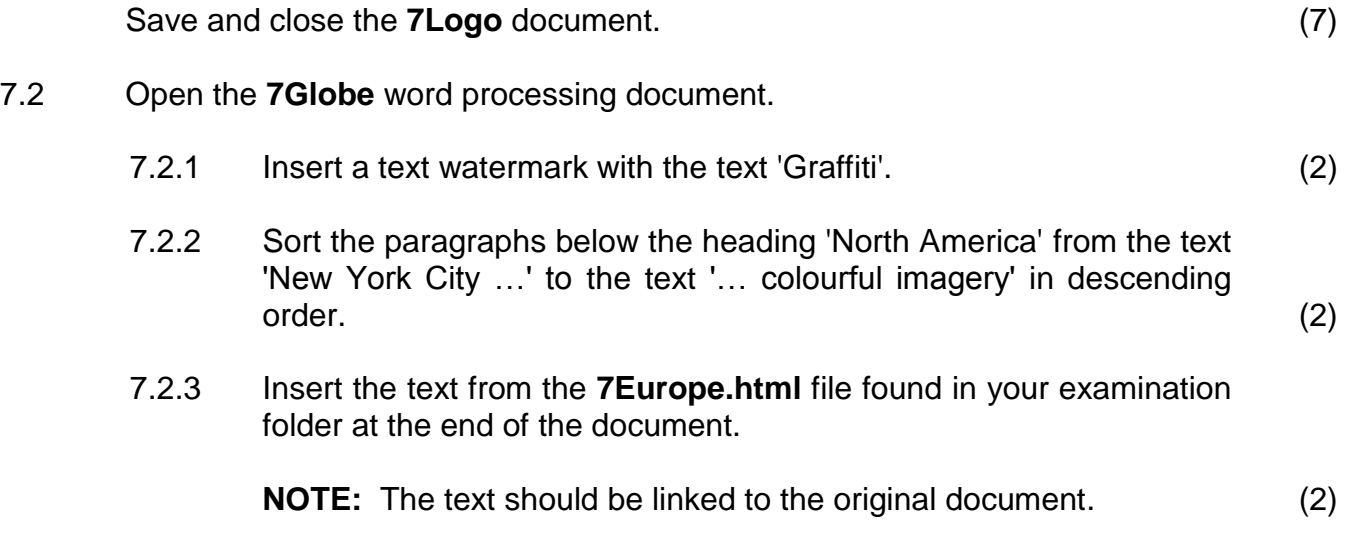

Save and close the **7Globe** document.

- 7.3 The **7Art** spreadsheet contains information about art exhibitions.
	- 7.3.1 An art gallery will only be considered for a prize if their exhibitions occurred on or before the current date AND if there are more than 100 exhibitors.

Insert a function in **cell G3** to determine if an art gallery qualifies for the prize, or not. Display "TRUE" if a gallery qualifies.

**NOTE:** Use the date provided in **cell I2**. (5)

7.3.2 The province with the highest number of exhibitors will be given a prize.

> Determine which province will receive the prize. Type your answer in **cell A1**.

#### **NOTE:**

- You may use any method/application to obtain the final answer.
- Ensure that your final answer displays in the **7Art** document. (1)

Save and close the **7Art** document. **[19]**

**TOTAL: 180**

#### *SC/NSC*

#### **HTML TAG SHEET**

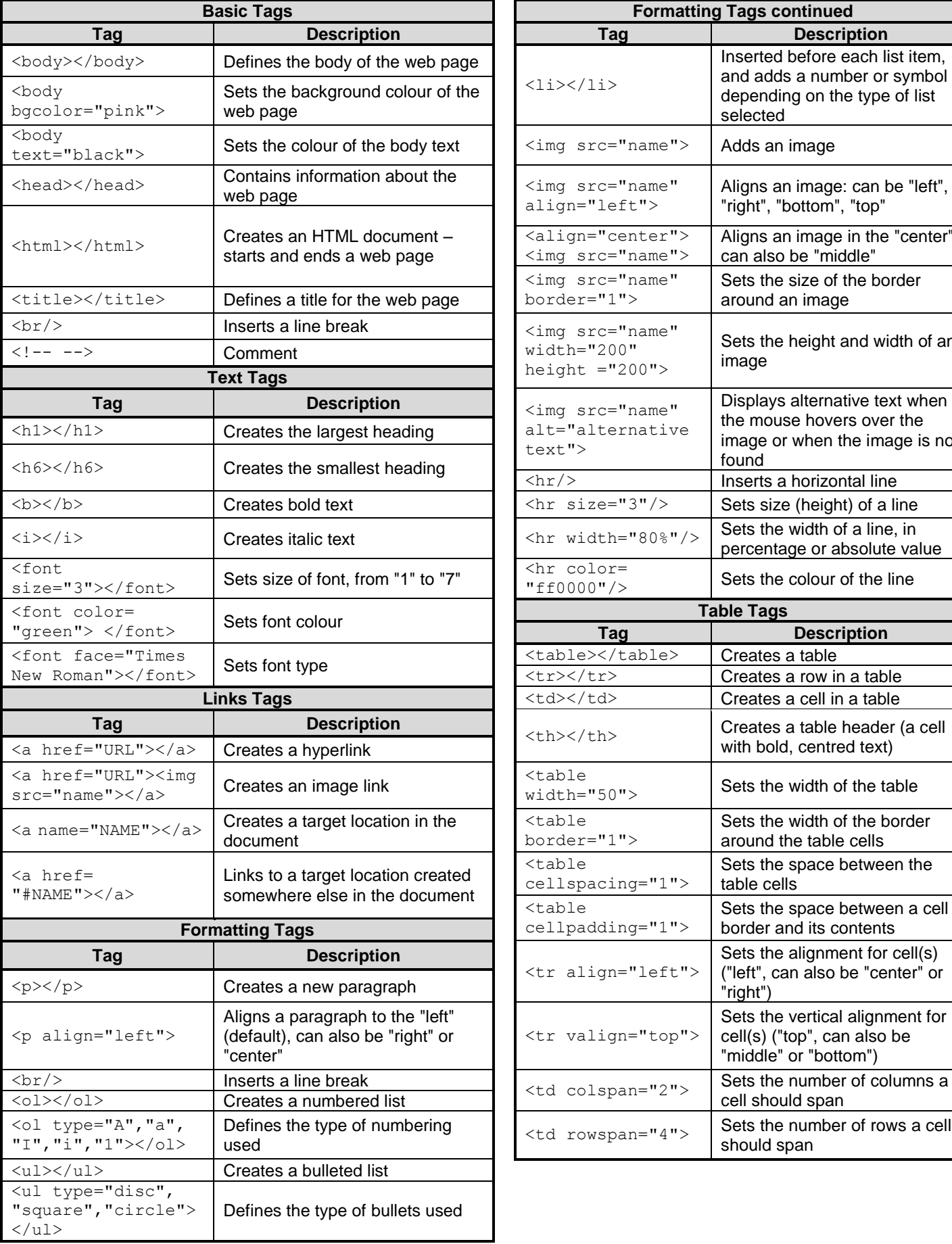

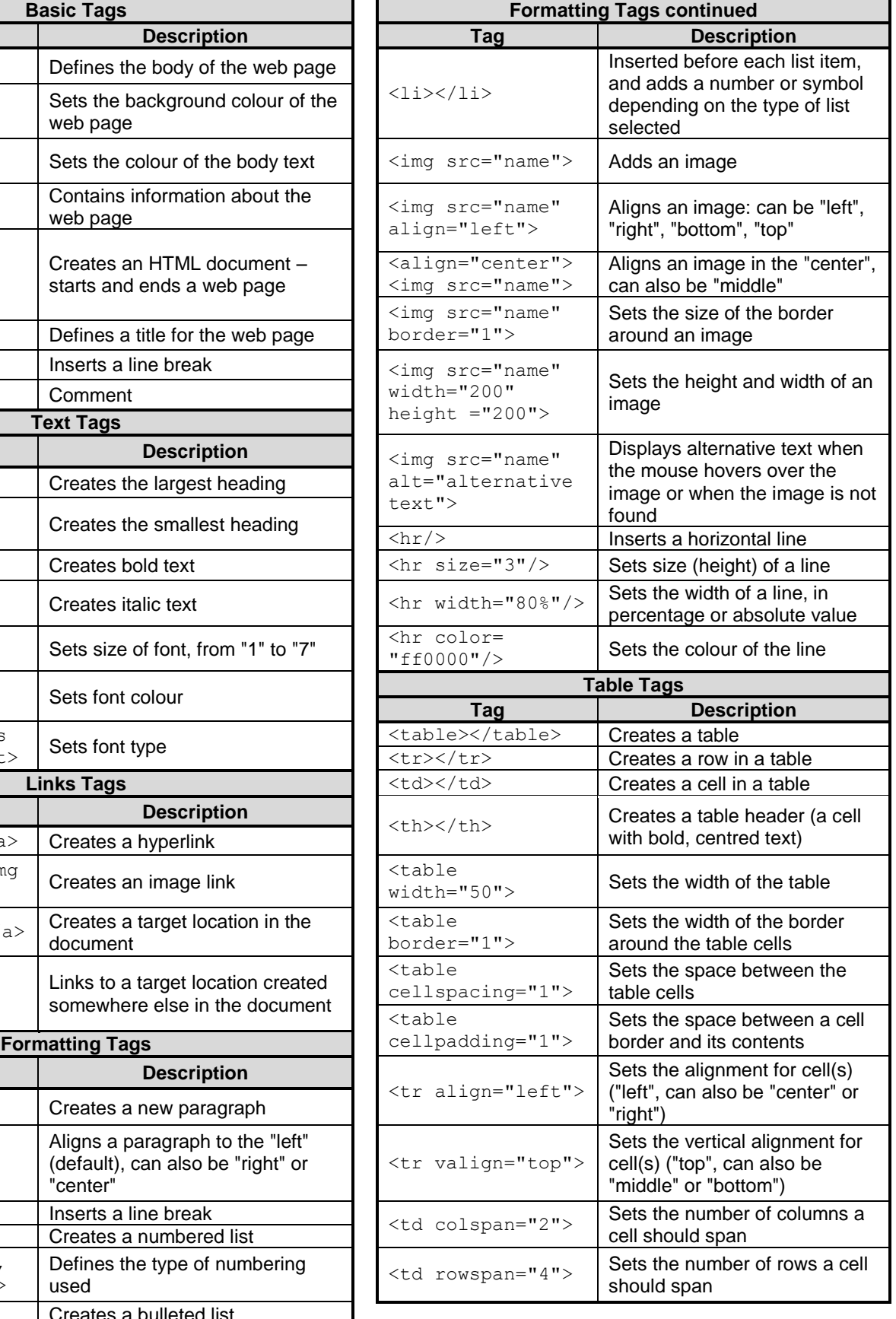

#### **INPUT MASK CHARACTER SHEET**

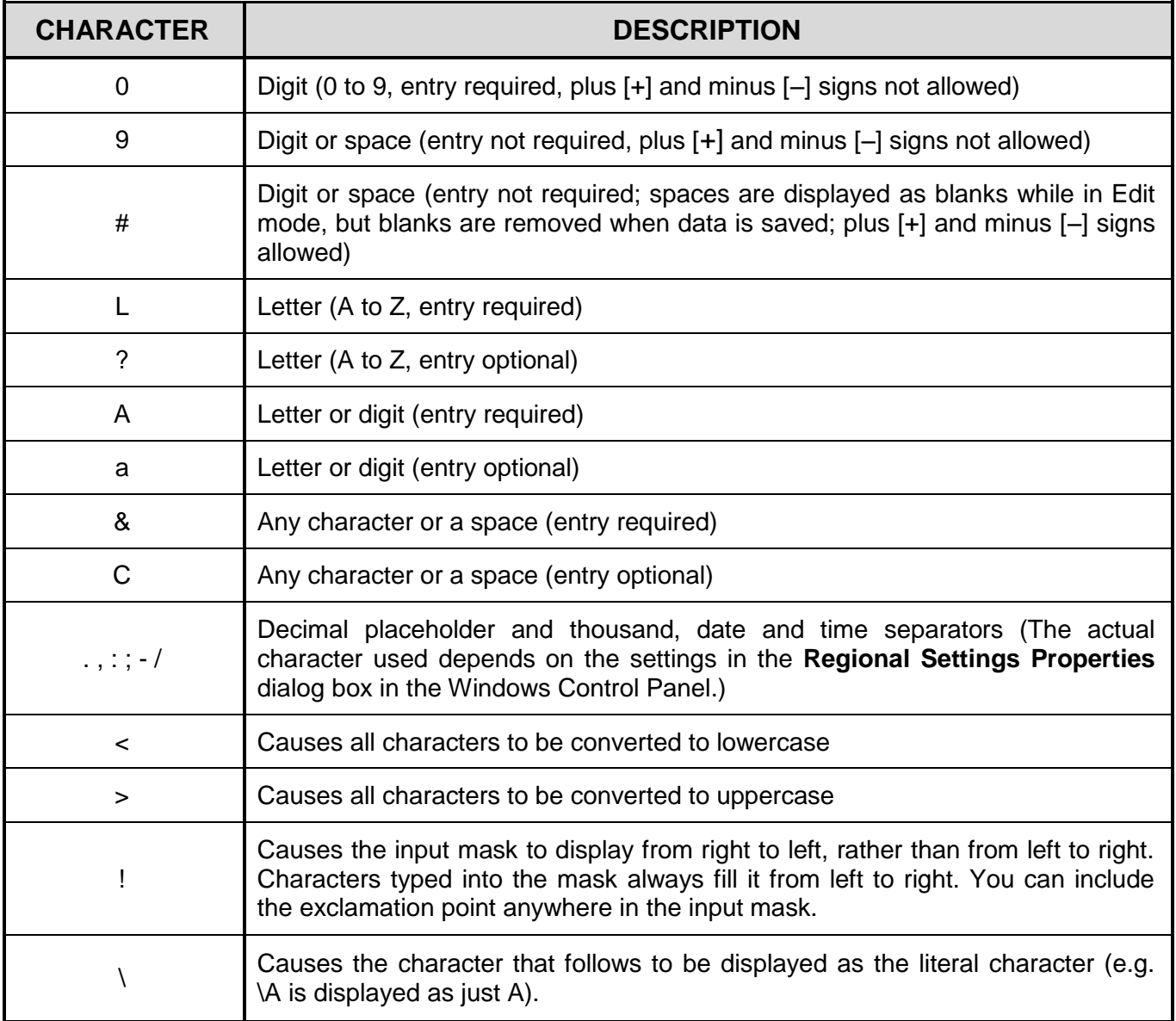

Examination sticker

**180**

#### **COMPUTER APPLICATIONS TECHNOLOGY P1 – 2019**

**INFORMATION SHEET** *(to be completed by the candidate AFTER the 3-hour session*)

#### CENTRE NUMBER \_\_\_\_\_\_\_\_\_\_\_\_\_\_\_\_\_\_\_\_\_\_\_\_\_\_\_\_\_\_\_\_\_\_\_\_\_\_\_\_\_\_\_\_\_\_\_\_\_\_\_\_\_\_\_\_\_\_\_

EXAMINATION NUMBER \_\_\_\_\_\_\_\_\_\_\_\_\_\_\_\_\_\_\_\_\_\_\_\_\_\_\_\_\_\_\_\_\_\_\_\_\_\_\_\_\_\_\_\_\_\_\_\_\_\_\_\_\_\_\_

WORK STATION NUMBER\_\_\_\_\_\_\_\_\_\_\_\_\_\_\_\_\_\_\_\_\_\_\_\_\_\_\_\_\_\_\_\_\_\_\_\_\_\_\_\_\_\_\_\_\_\_\_\_\_\_\_\_\_\_

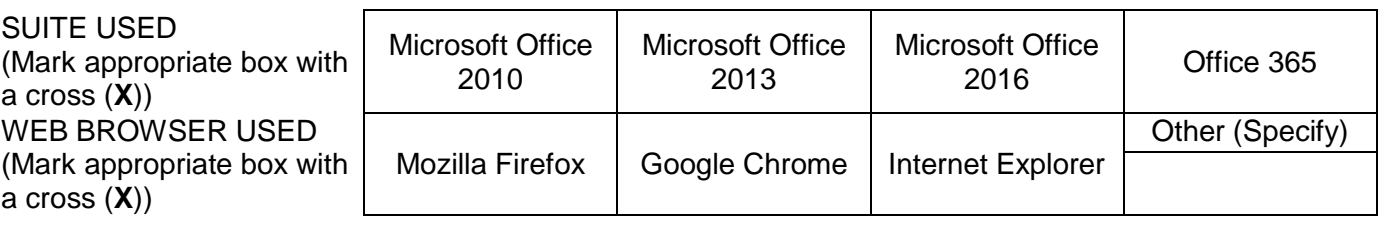

#### FOLDER NAME\_\_\_\_\_\_\_\_\_\_\_\_\_\_\_\_\_\_\_\_\_\_\_\_\_\_\_\_\_\_\_\_\_\_\_\_\_\_\_\_\_\_\_\_\_\_\_\_\_\_\_\_\_\_\_\_\_\_\_\_\_\_\_

*File names have been entered for each answer. Tick if saved and/or attempted.* 

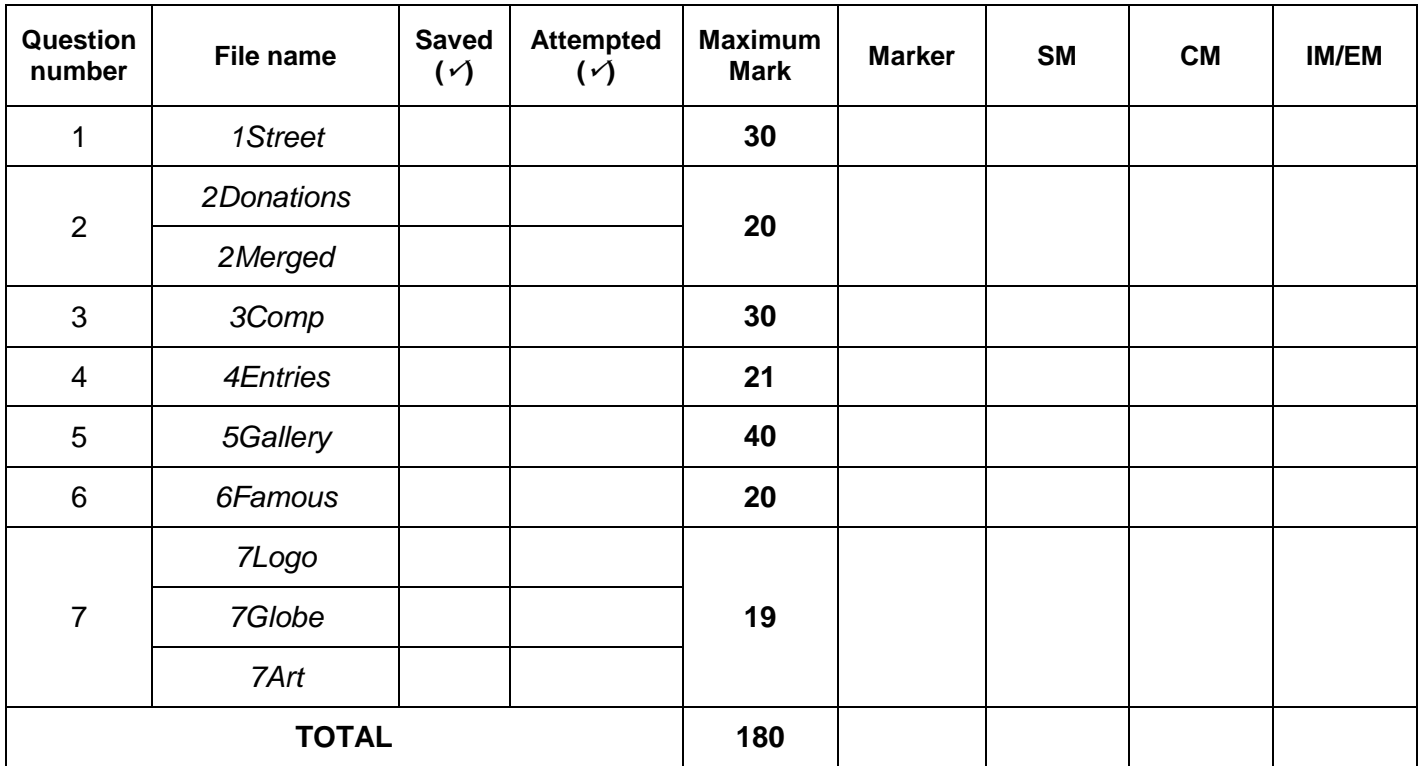

\_\_\_\_\_\_\_\_\_\_\_\_\_\_\_\_\_\_\_\_\_\_\_\_\_\_\_\_\_\_\_\_\_\_\_\_\_\_\_\_\_\_\_\_\_\_\_\_\_\_\_\_\_\_\_\_\_\_\_\_\_\_\_\_\_\_\_\_\_\_\_\_\_\_\_\_

\_\_\_\_\_\_\_\_\_\_\_\_\_\_\_\_\_\_\_\_\_\_\_\_\_\_\_\_\_\_\_\_\_\_\_\_\_\_\_\_\_\_\_\_\_\_\_\_\_\_\_\_\_\_\_\_\_\_\_\_\_\_\_\_\_\_\_\_\_\_\_\_\_\_\_\_

Comment *(for office/marker use only)*